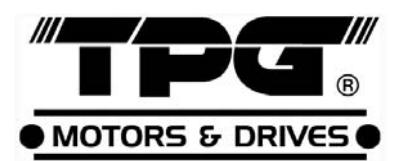

# VARIABLE FREQUENCY DRIVE

## Instruction Manual

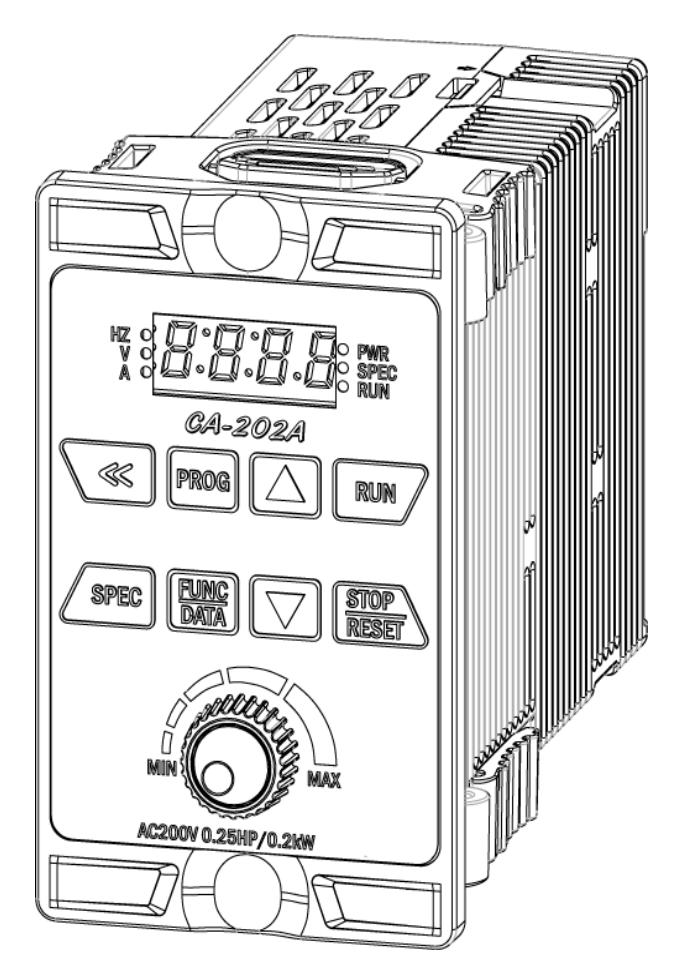

# CA Series

※This is brief instruction manual for basic review, for detail version please download in www.tpg-tw.com for further study.

Thank you for using TPG CA series drive. For proper operations and safety purposes, please do read and follow specific instructions contained in this manual before using the product.

## SAFETY PRECAUTION

- A. Don't touch the inverter circuit in 5 mins after the power LED indicator off, due to the remain electricity still left in the body of inverter. Make sure to be off the power, while installation or taking‐off this drive.
- B. Don't put any object into this drive or touch any PC board of this
- C. The earth wire must be connected with ground surely.
- D. Don't touch the heat sink to avoid any burning, due to high E. temperature over 70 degree C.
- F: Don't use single phase motor to matching this drive.
- G. Don't connect U.V.W. points of this drive to input power.

The environment conditions:

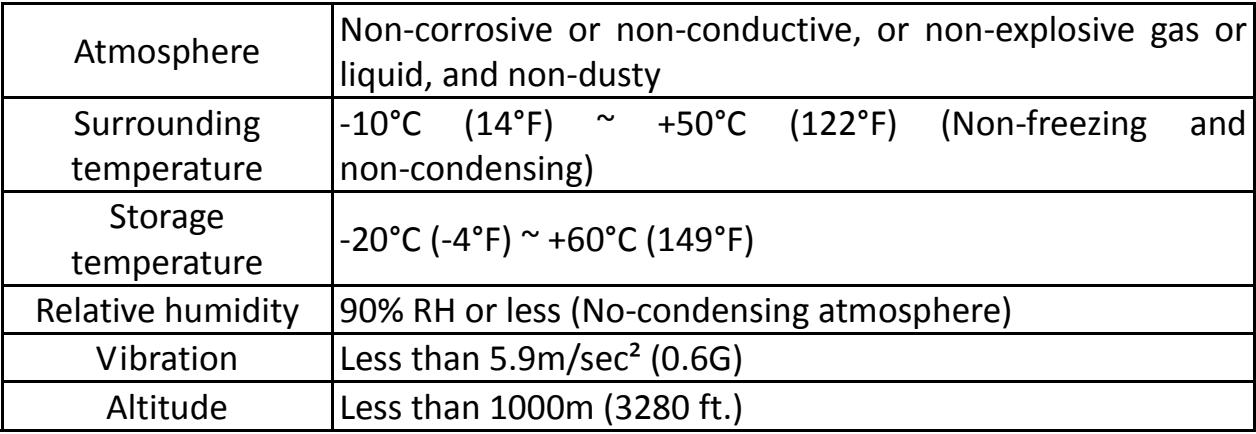

## Features

- 1. With the temperature managemen
- 2. Allow RS‐485 communication interface control (Modbus RTU communication protocol).
- 3. Special function key(SPEC): Programmable function key for forward/reverse running, jog speed, selection of primary/secondary frequency command…etc.
- 4. The switching frequency can be adjust between 800Hz  $\sim$  16kHz.
- 5. Provide 8 sets of monitor displays(three of displays can be defined as another extra displays).
- 6. Provide PTC sensor setting functions for preventing the motor from overheating.
- 7. 6 sets of fault records:

Record 4 types of information under fault condition, respectively. (fault code, output current, DC bus voltage, output frequency)

## **Chapter 1 Cautions Before Installation**

The product has passed the strictest quality test before shipped out from the factory. However, the product might possibly sustain minor damages due to the impact, shaking, vibration, and other factors during the transportation. Please make sure to verify the following items after receiving this product. If the product verification finds anything abnormal, please contact the agent immediately for the further assistance.

- 1. Check up the appearance of the drive for any paint chipped off, smearing, deformation of shape, etc.
- 2. Check up the nameplate (as below figure) of the drive to verify the product descriptions with the order specification.
- 1‐1 Nameplate

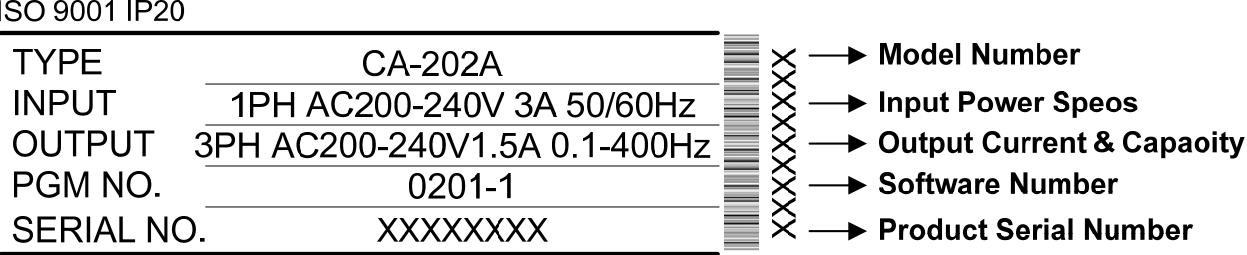

### 1‐2 Standard Specifications

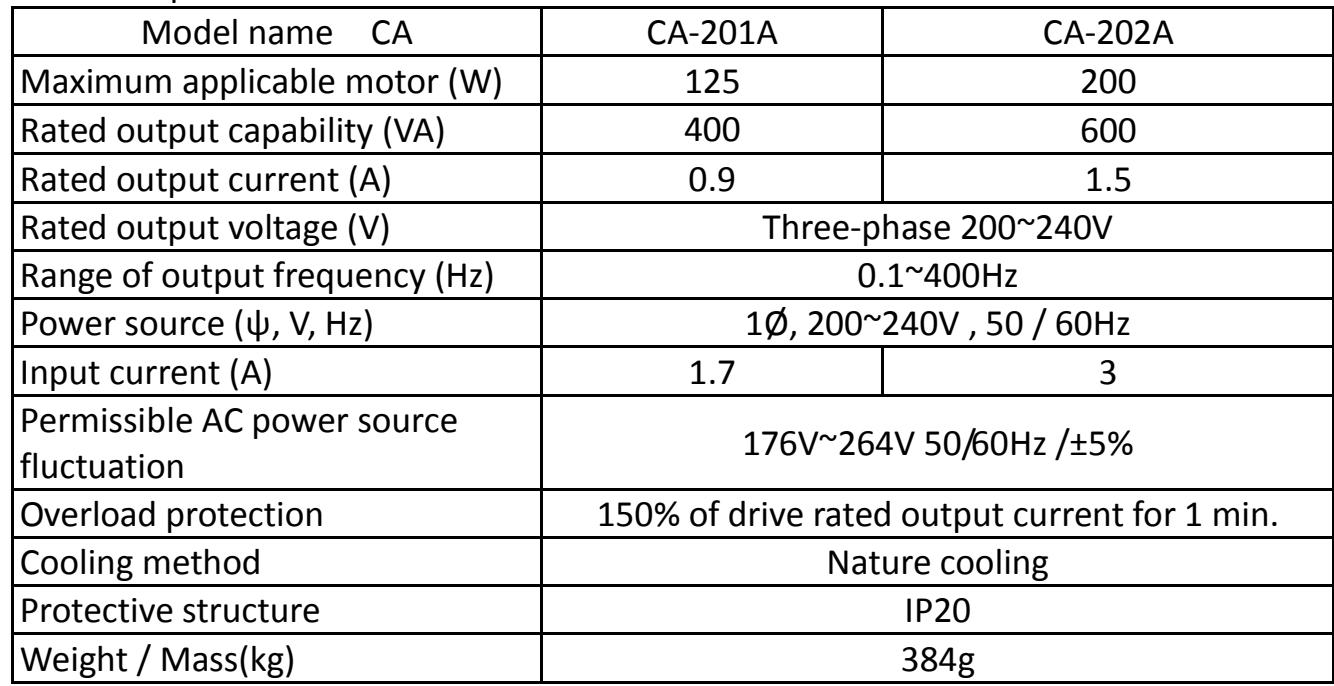

## **Chapter 2 Installation and Confirmation**

## 2‐1 Installation

For the safe operation of the drive, please be cautious to the environmental conditions where the drive is going to be installed.

- 1. Cleaning of Environment: The installed location of drive must consider the ventilation, cleanliness and moisture.
- 2. Due to the heat dissipating requirement during the drive operation, the drive must keep enough space for heat dissipation
- 3. Surrounding temperature -10℃  $\sim$  +45°C (14°F $\sim$ 122°F)
- 4. Due to the heat dissipating requirement during the drive operation, the drive must keep enough space for heat dissipation. Please keep the least clearance space when installation. (shown as below figure):

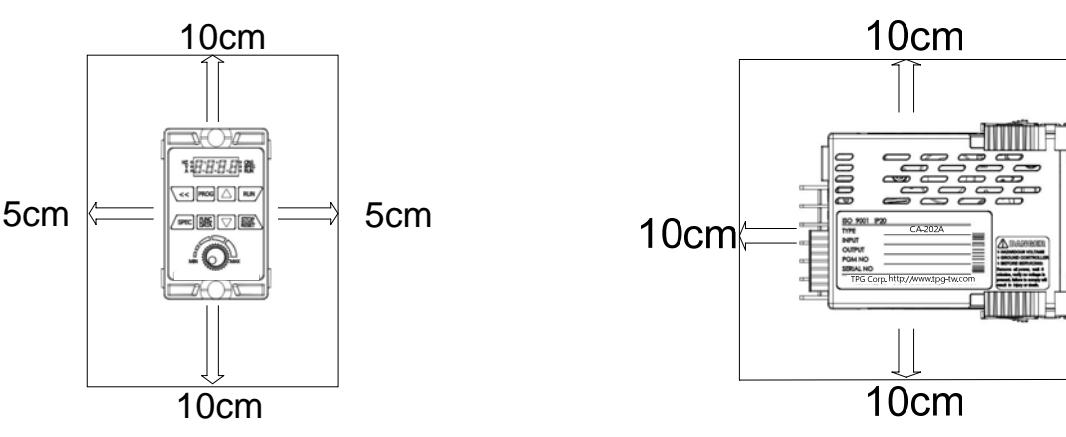

2‐2 Description of Terminals

## 2‐2‐1 Wiring Diagram

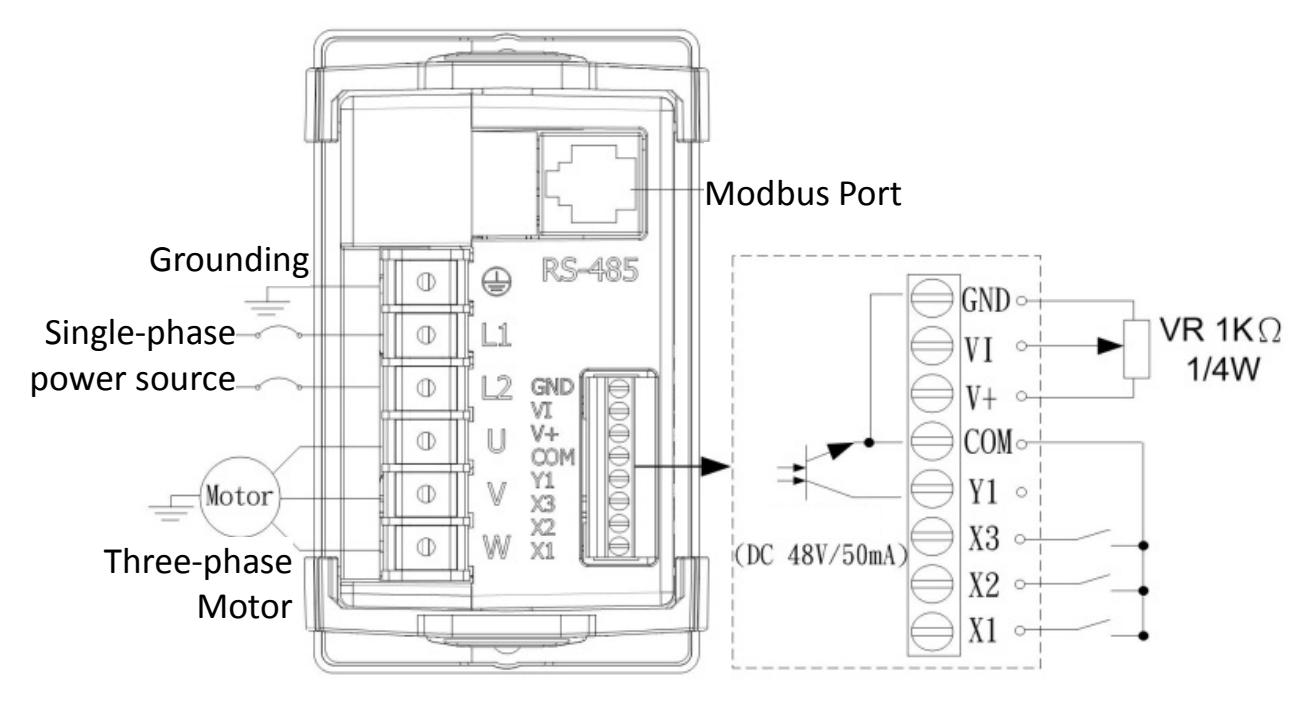

## 2‐2‐2 Main Circuit Connection

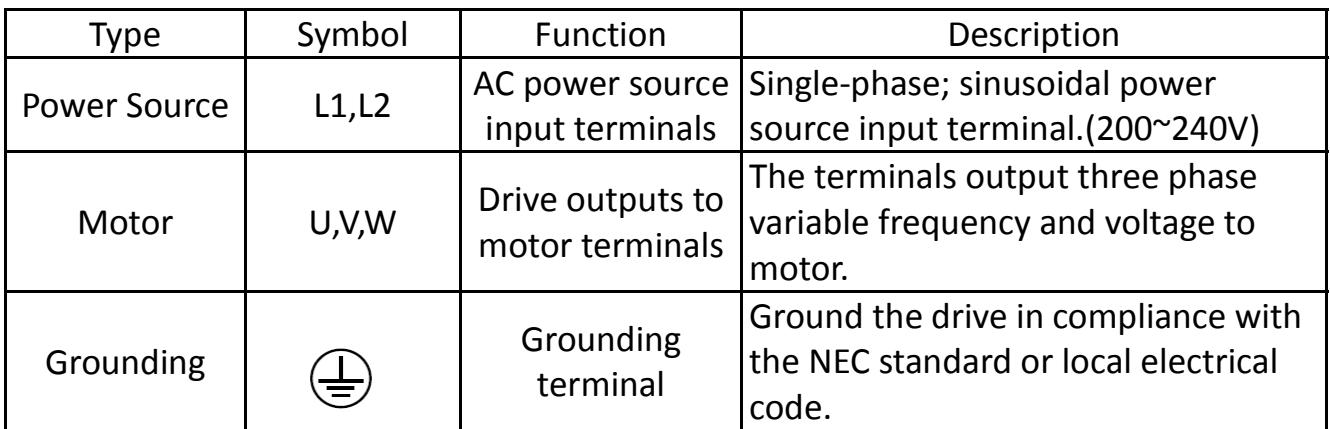

## 2‐2‐3 Control Terminals

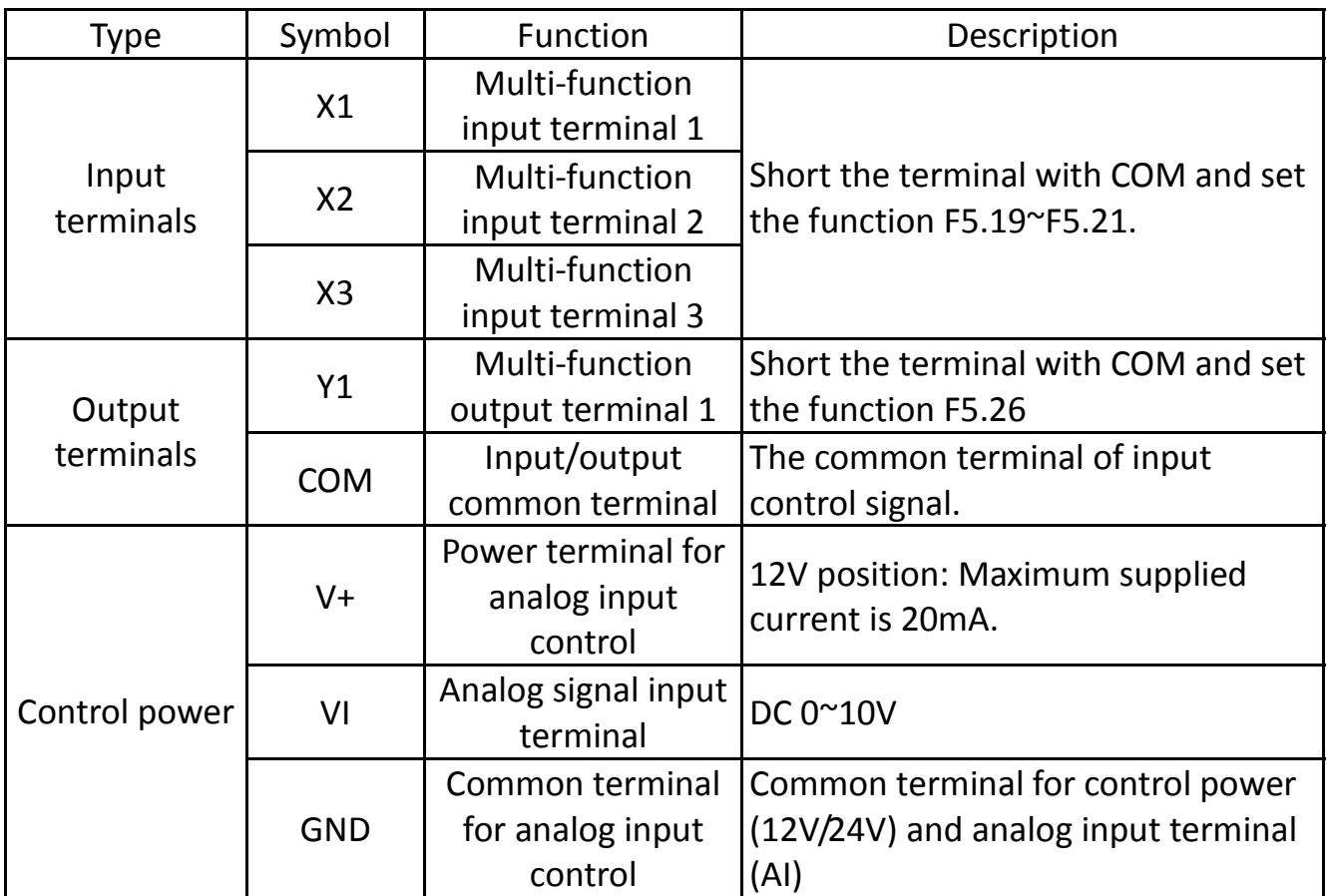

## 2‐2‐4 Modbus Port (RJ‐45)

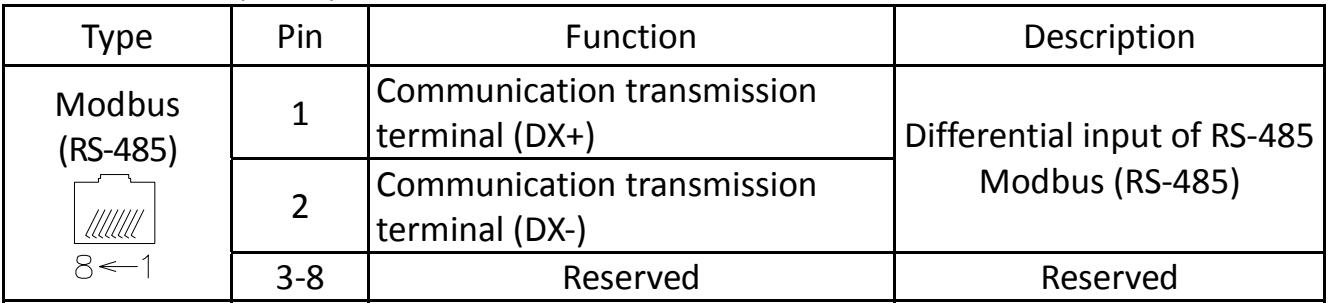

## **Chapter 3 Common Specifications**

3‐1 The Features of Control and Operation

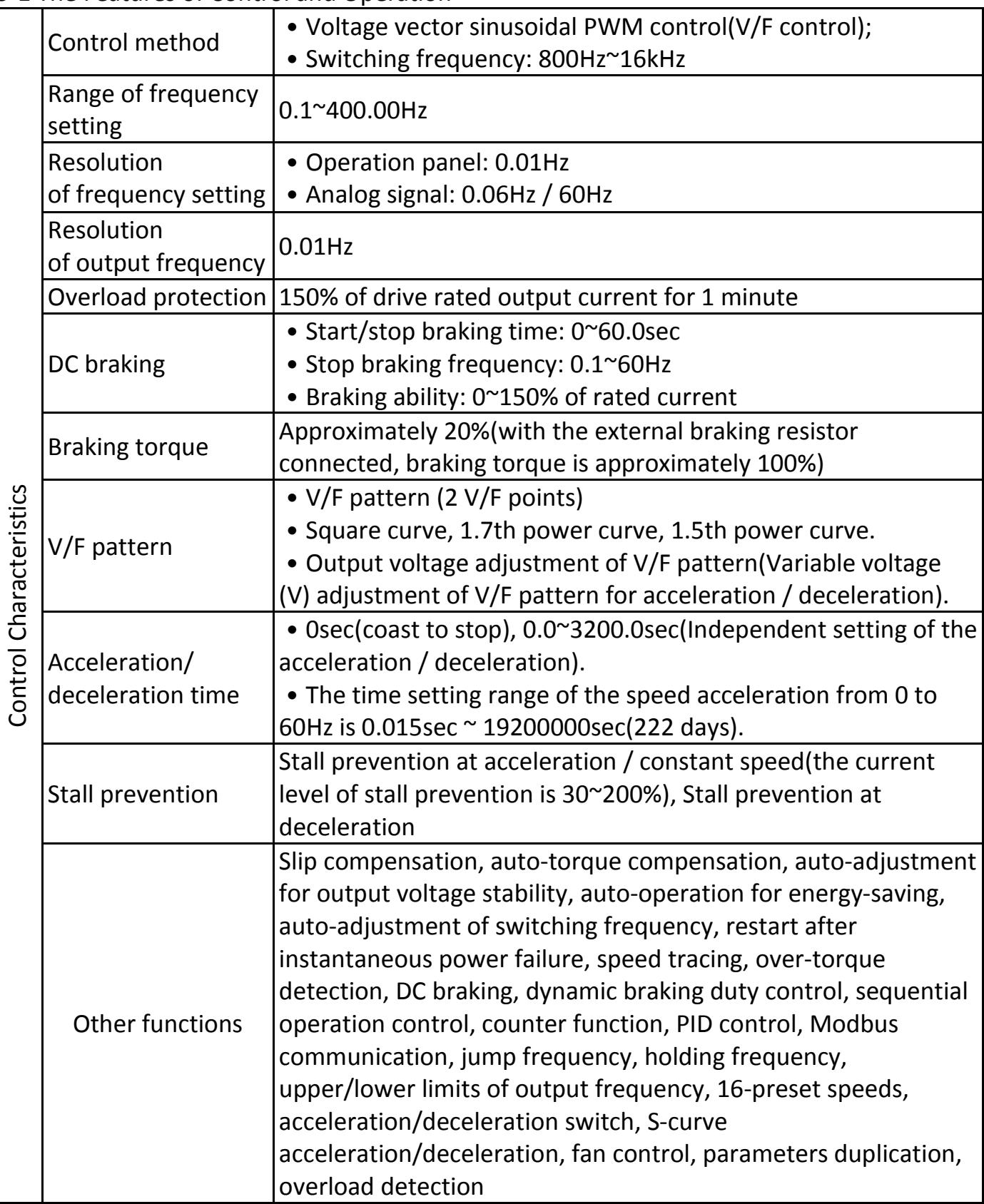

‐2‐1 Operation Panel

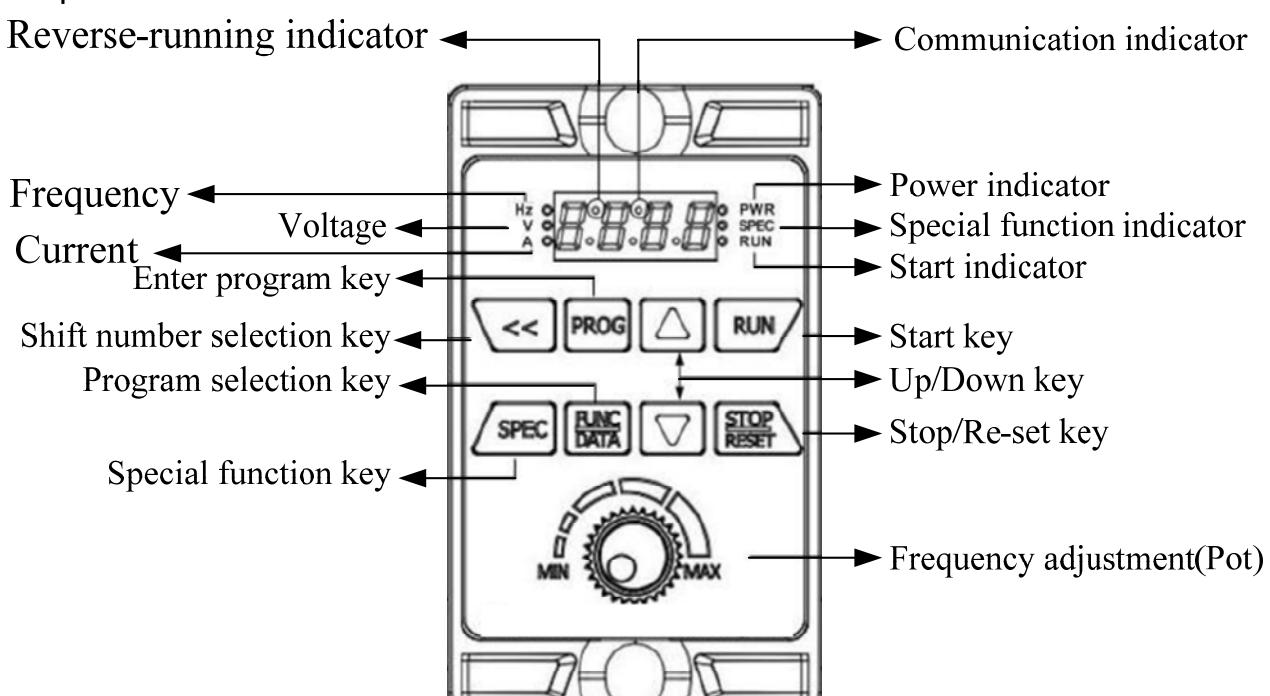

‐2‐2 The Operation of Operation Panel

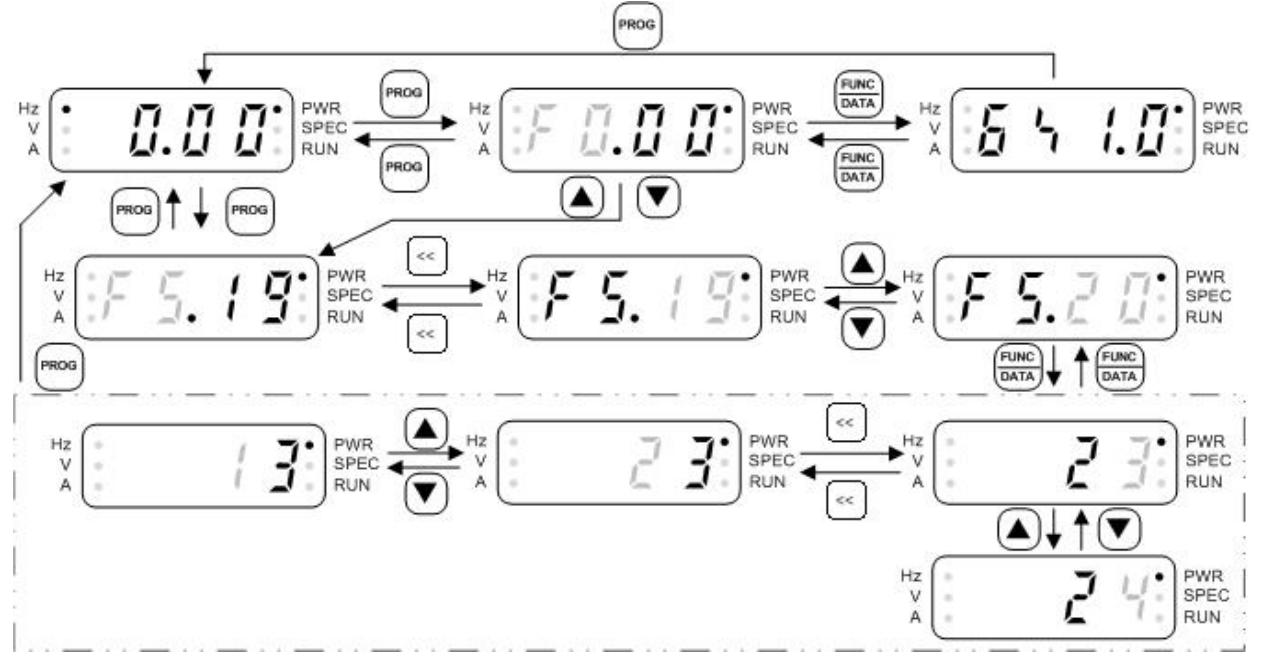

‐2‐3 SPEC Programmable Special function key(SPEC) for forward/reverse

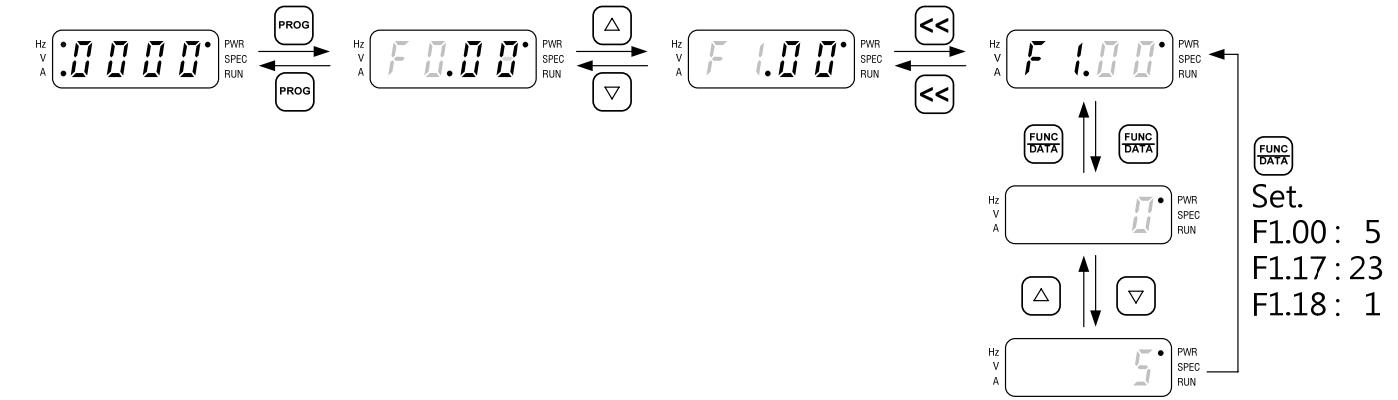

(grey‐color digits in above table means digit flashing)

**Chapter 4 Parameter List(**Factory Setting: F0.18=0)

|                | $\frac{1}{2}$ and $\frac{1}{2}$ and $\frac{1}{2}$ actor $\frac{1}{2}$ becomp. To $\frac{1}{2}$ by<br>brief version function<br>$(F0.18=0)$                |                |                                                                                                    | detail function<br>$(F0.18=1)$                                                                                                    |
|----------------|----------------------------------------------------------------------------------------------------|----------------|----------------------------------------------------------------------------------------------------|----------------------------------------------------------------------------------------------------|
| Group          | Function                                                                                                    | Group          |                                                                                                    | Function                                                                                                    |
| F <sub>O</sub> | System<br>Parameters                                                                                                    | F <sub>0</sub> | System status<br>Parameter locking<br>Password protection                                                                                                    | Power source voltage setting                                                                                                    |
| F <sub>1</sub> | <b>Start command selection</b><br>Frequency command<br>selection<br>Main display selection<br><b>SPEC key setting</b><br>Switching frequency<br>Stop mode | F1             | <b>Start command selection</b><br>Frequency command selection<br>Main display selection<br><b>SPEC key setting</b><br><b>Switching frequency</b><br>Stop mode |                                                                                                    |
| F <sub>2</sub> | <b>Frequency Parameters</b>                                                                                                    | F <sub>2</sub> | Frequency<br>Parameters                                                                                                    | Preset speed<br>Multi-acceleration/deceleratio<br>n time<br>V/F pattern setting<br>Upper/lower limits of output<br>frequency                                                                         |
| F <sub>4</sub> | Control<br>Parameters                                                                                                    | F <sub>3</sub> | Control<br>Parameters                                                                                                    | Holding frequency and time<br>Stall prevention setting<br>Motor slip compensation<br>Automatic boost voltage range<br>Current oscillation prevention<br>Speed tracing<br><b>Current compensation</b> |
| F <sub>5</sub> | Protection<br>Parameters                                                                                                    | F <sub>4</sub> | Protection<br>Parameters                                                                                                    | Grounding fault protection<br>Drive overload protection<br>Motor overload protection<br>Drive overheat protection<br>Overload protection setting                                                     |
|                |                                                                                                    | F <sub>5</sub> | Multi-functio<br>n parameters                                                                                                    | Analog input<br>Analog output<br>Multi-function input<br>Multi-function output<br>UP/DOWN setting<br>Counting mode<br>Frequency detection                                                            |
|                |                                                                                                    | F <sub>6</sub> | Special<br>parameters                                                                                                    | Sequential operation control<br>Modbus communication                                                                                                    |

1. Make sure to set program selection key F0.18 as number "1",for detail function status.

- 2. And set F0.18 as number"0" for brief version function status setting
- 3. The color as **The color as The Color Colombia** means functions can be set during the operation.

## F0 System Parameters

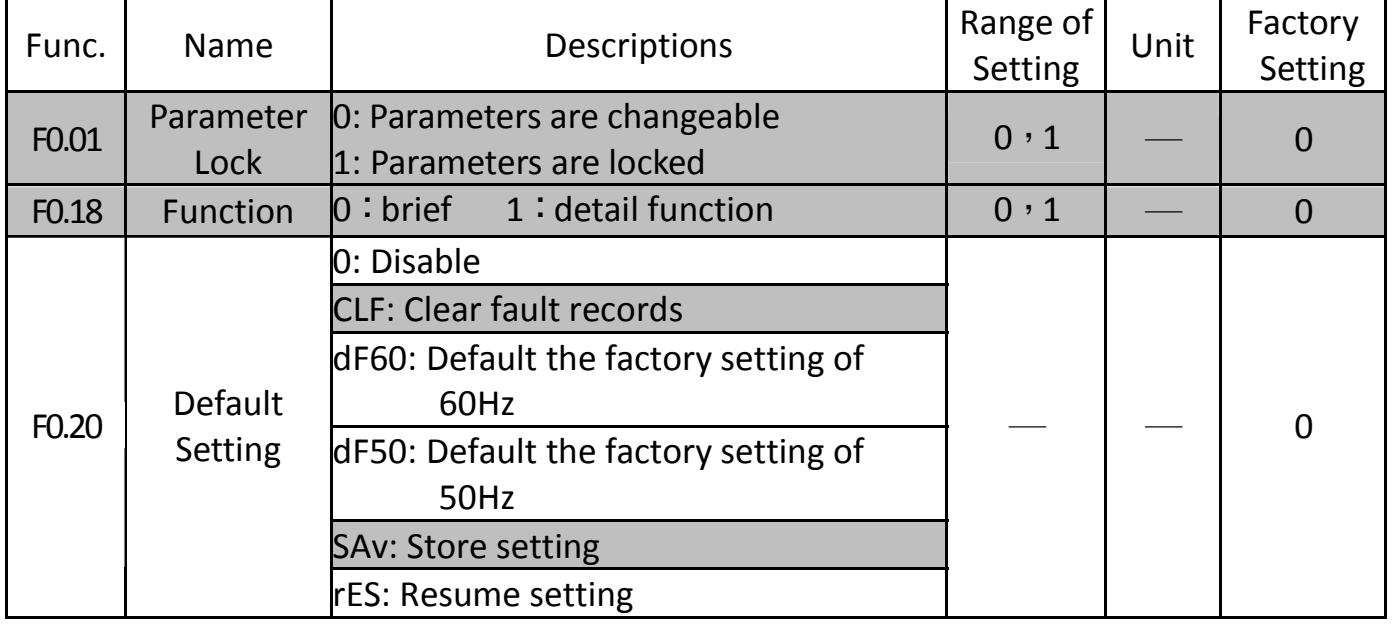

### F1 Operation Parameters

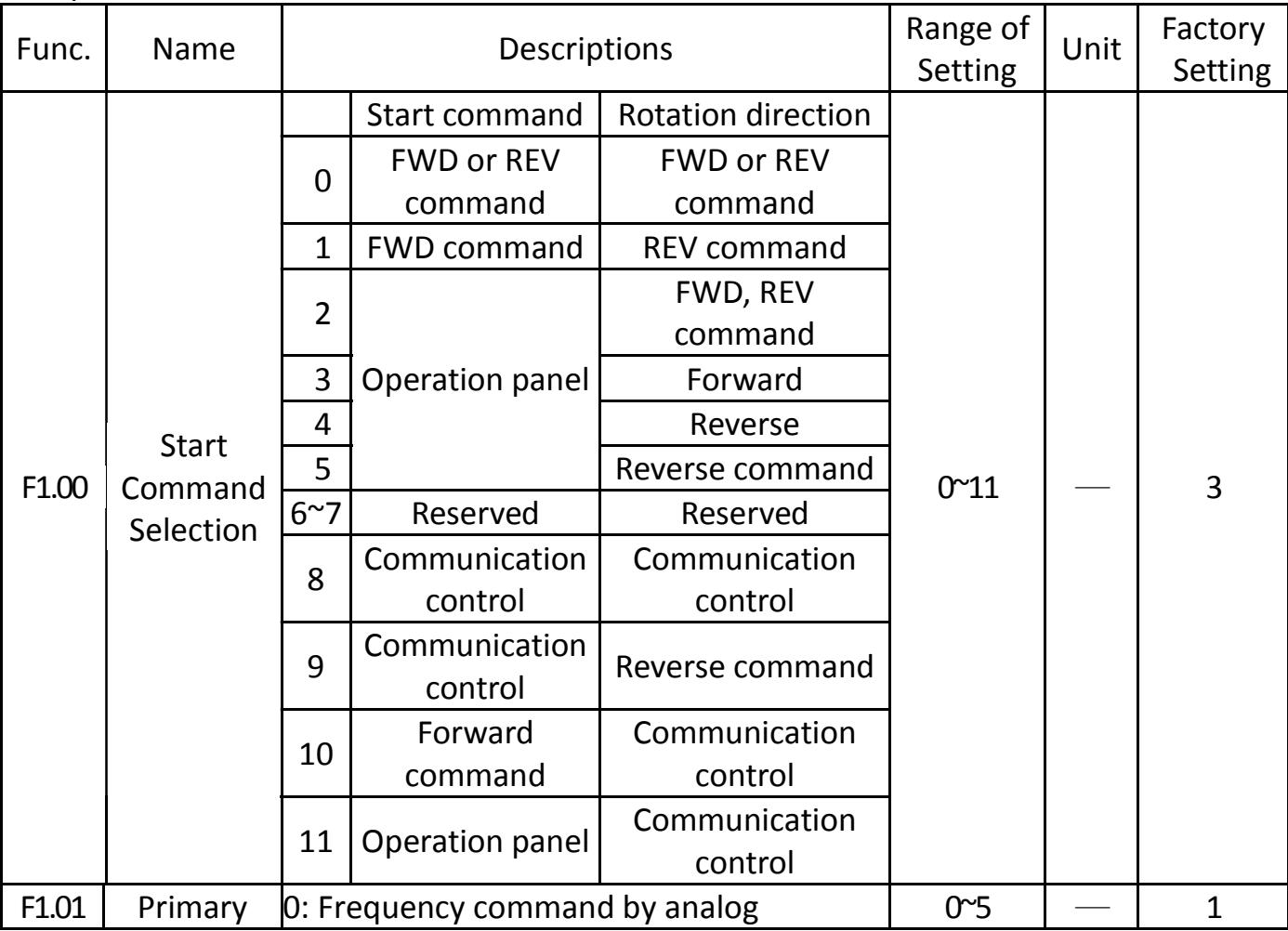

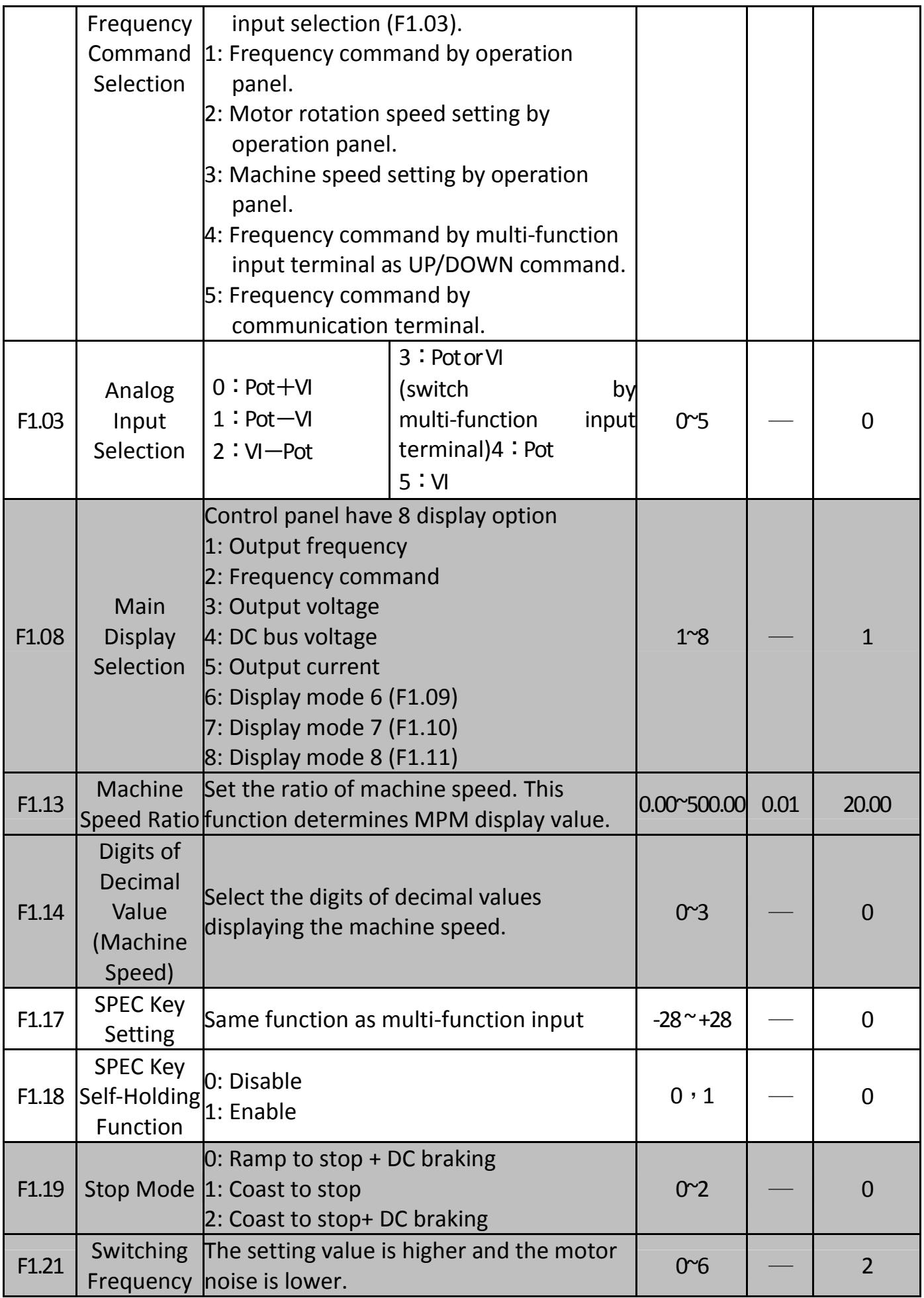

## F2 Frequency Parameters

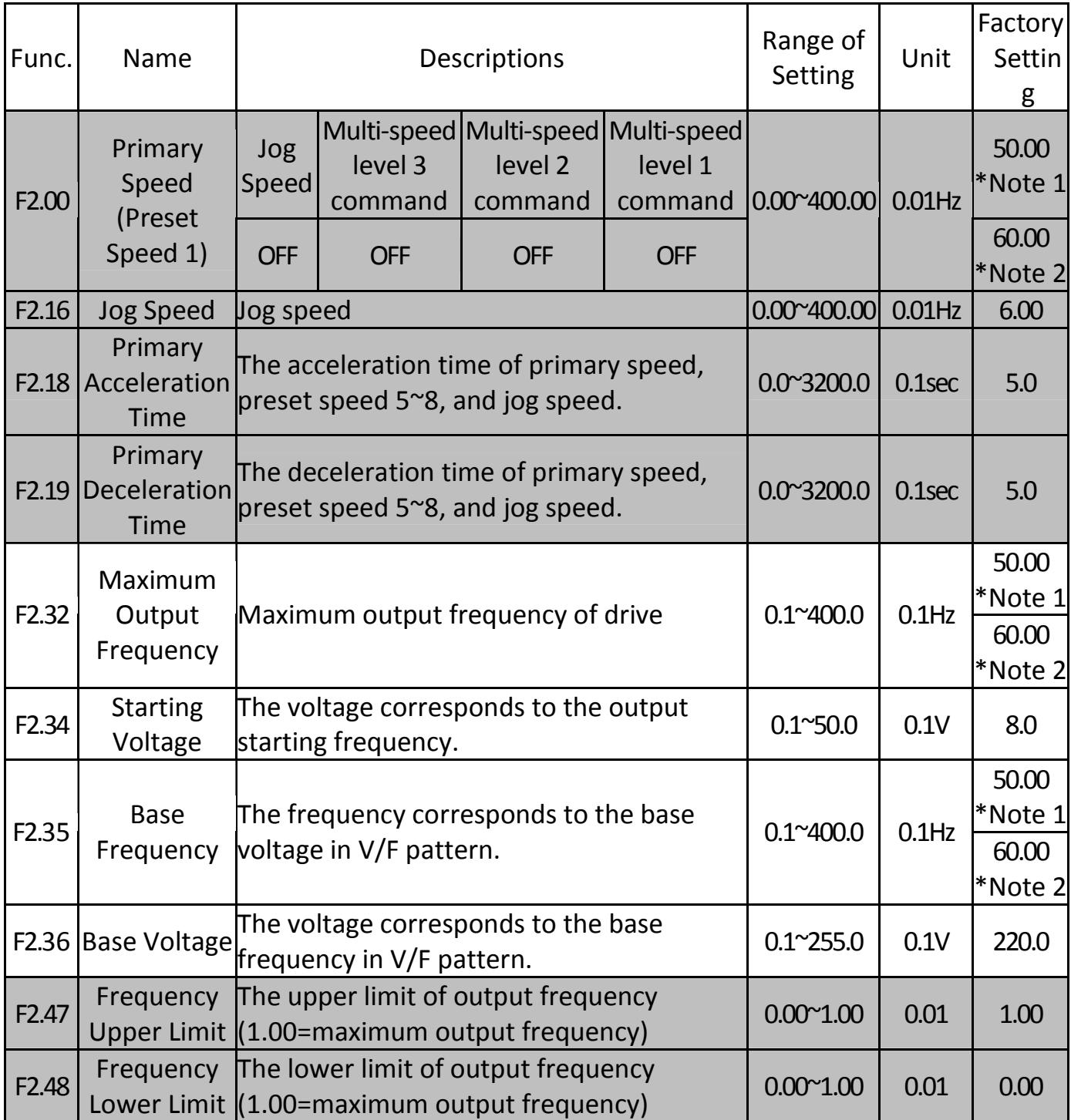

### F4 Protection Parameters

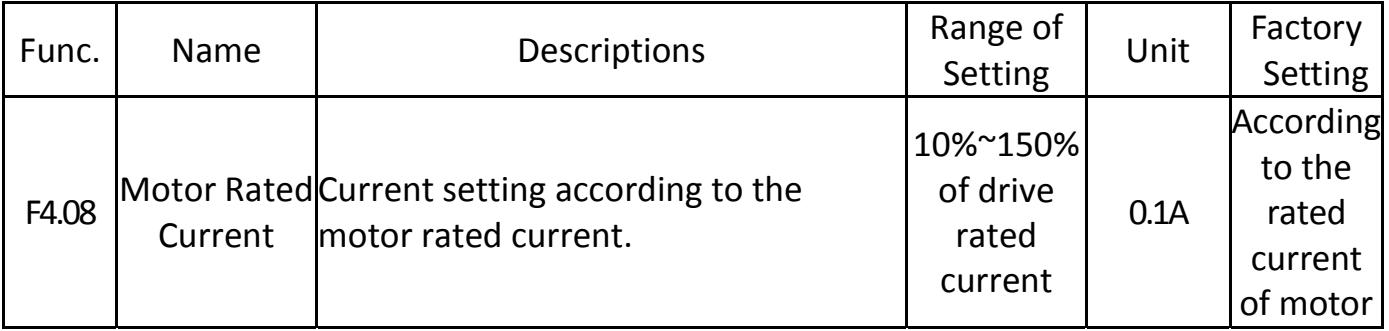

## F5 Multi‐function Parameters

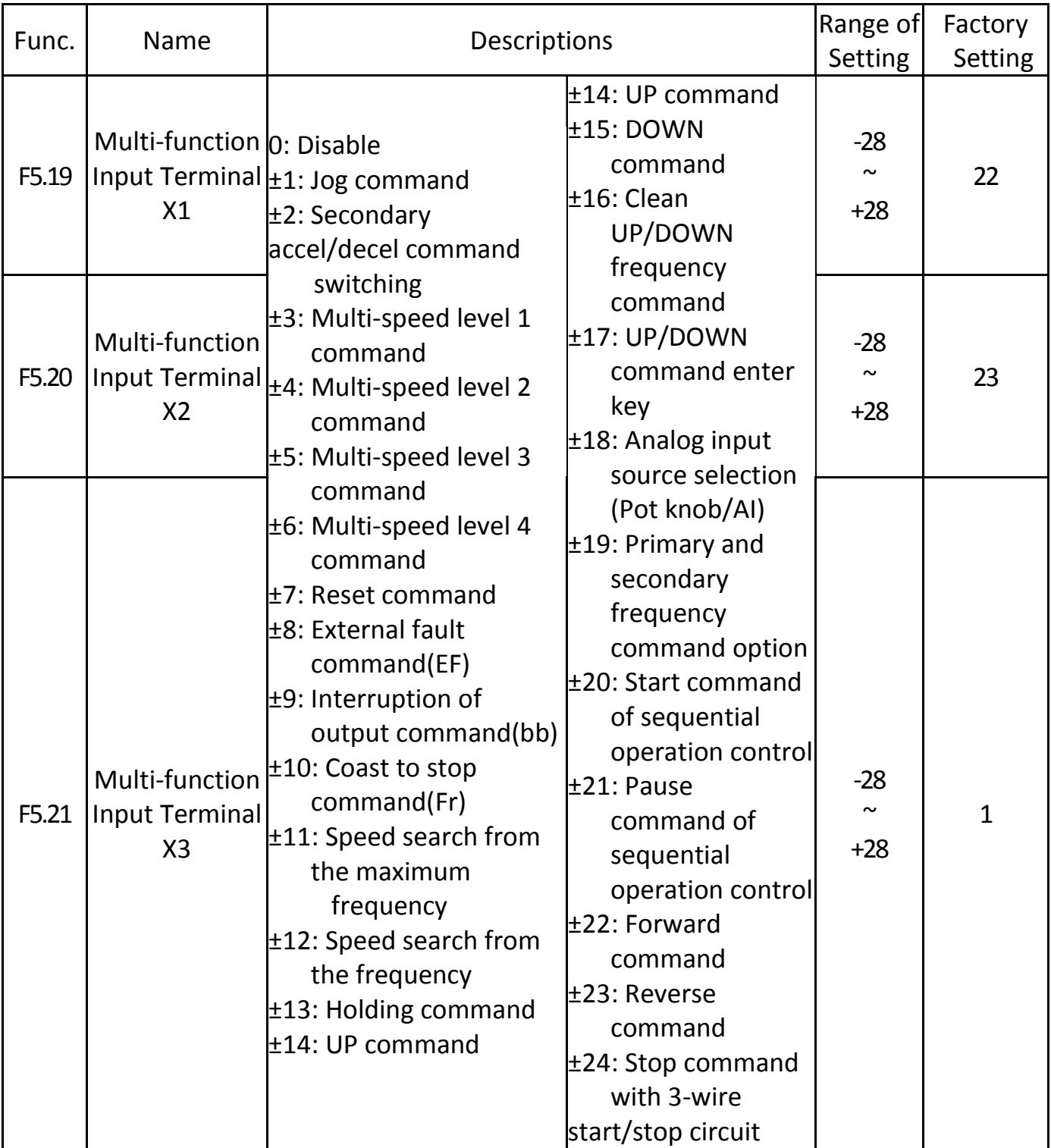

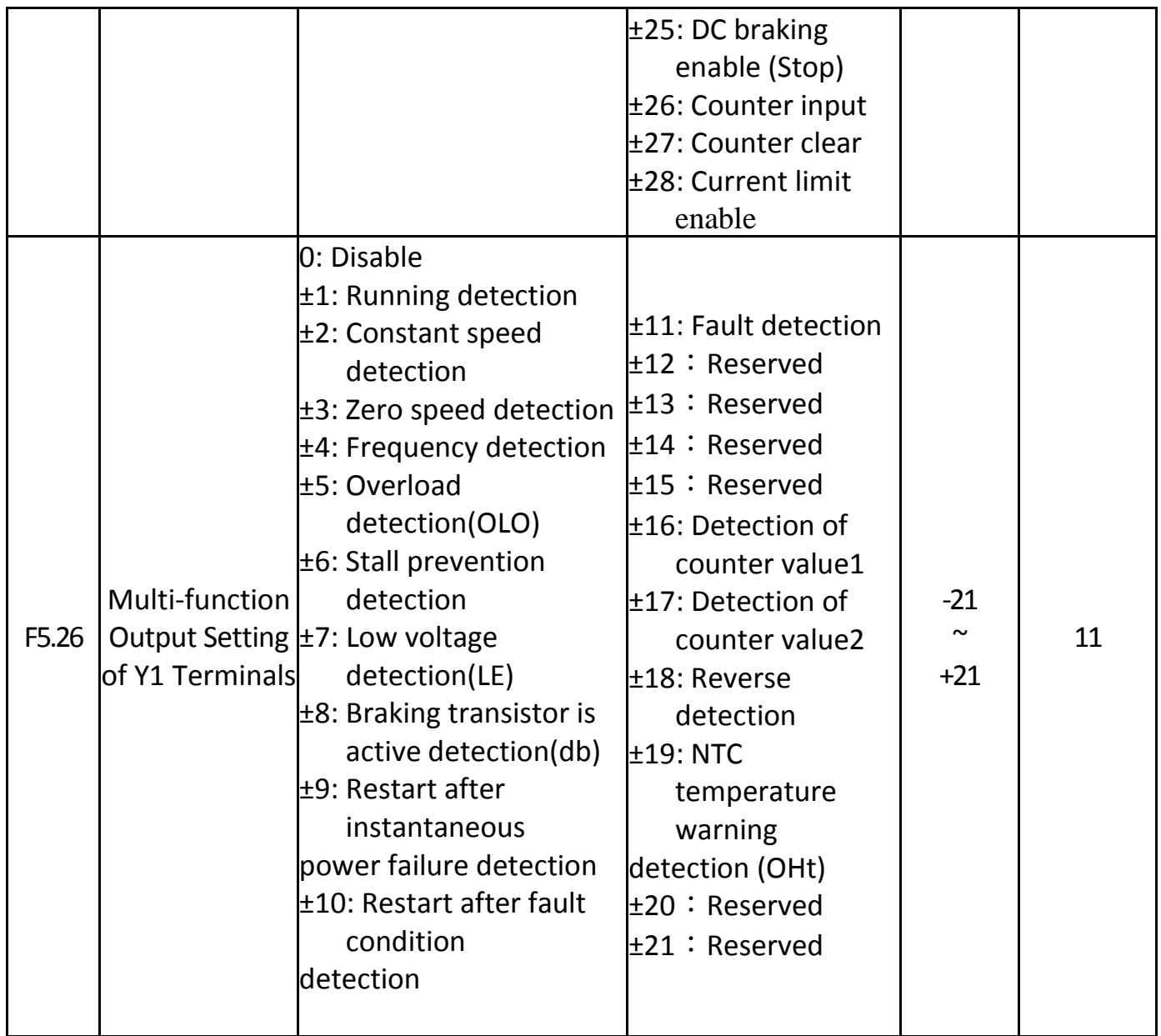

(Note):

1. The default setting of 50Hz

2. The default setting of 60Hz

3 When the setting value of switching frequency(F1.21) exceeds "4", the drive must be de‐rating for usage or selecting the higher capacity of drive.

## **Chapter 5 Operation Procedures and Fault Protection**

## Fault Displays

Error Trip Messages of Drive

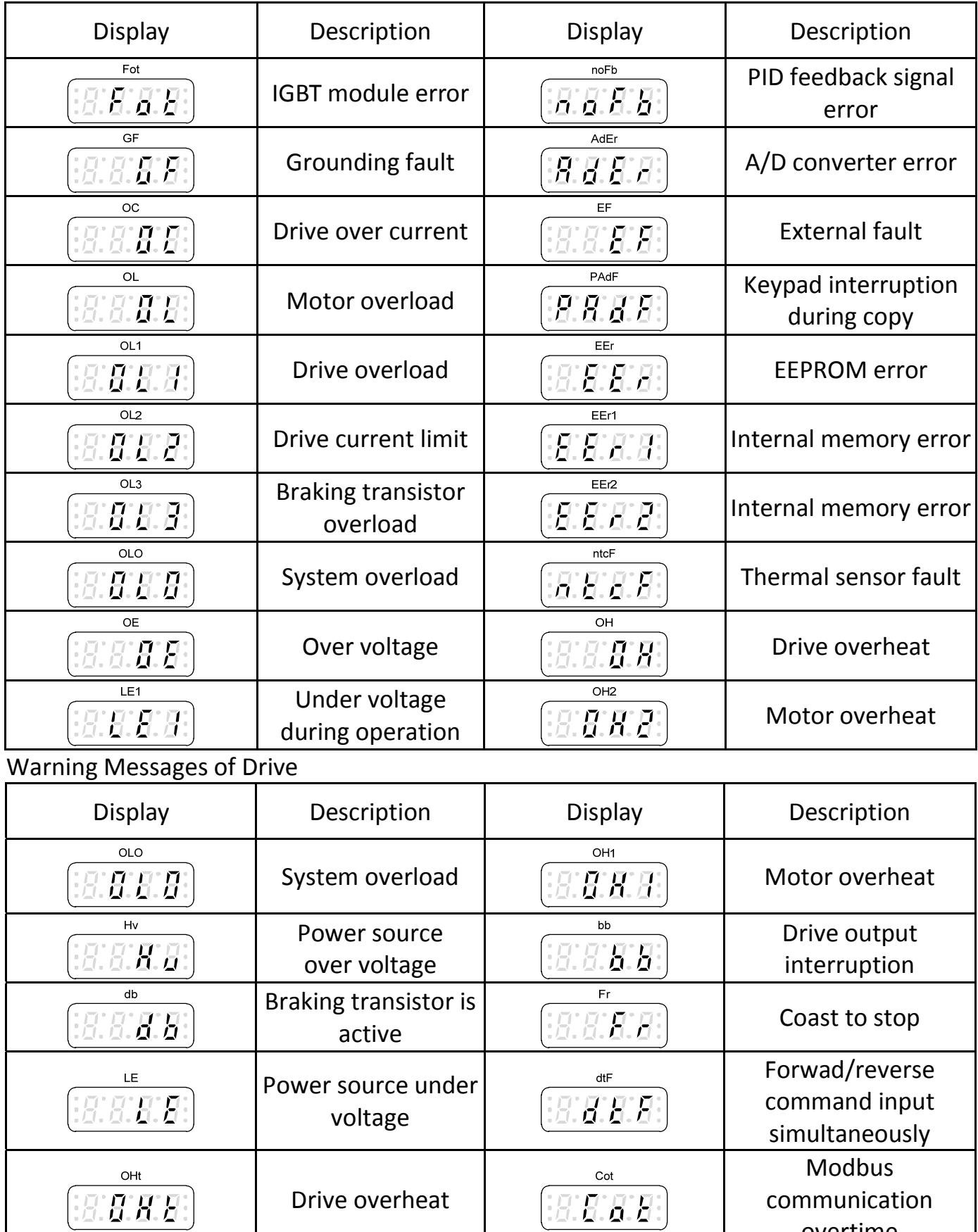

overtime

## **Chapter 6 Outline Dimension Drawings**

Overall Dimensions of Drive

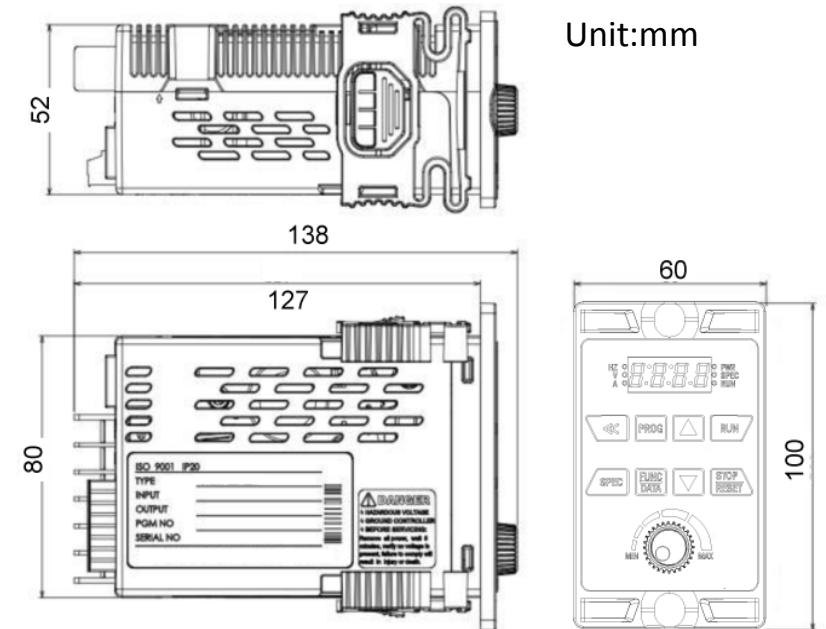

1. Removable bracket frame **2. Fixing screws** 

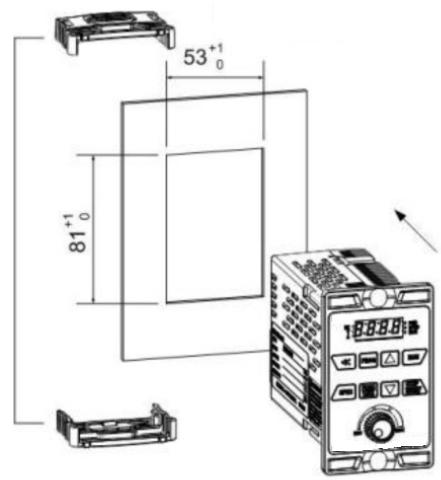

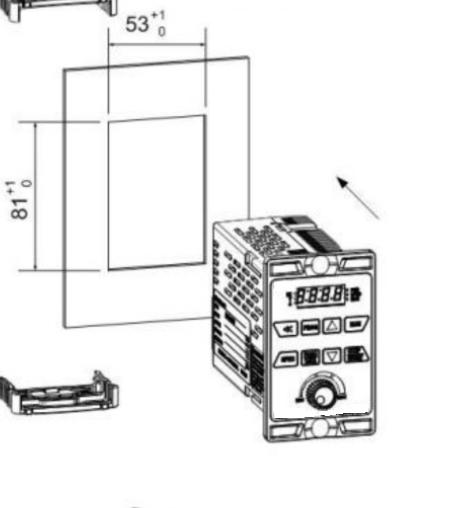

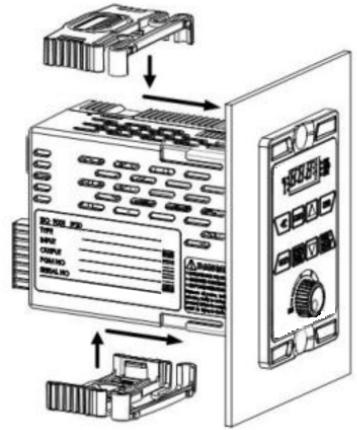

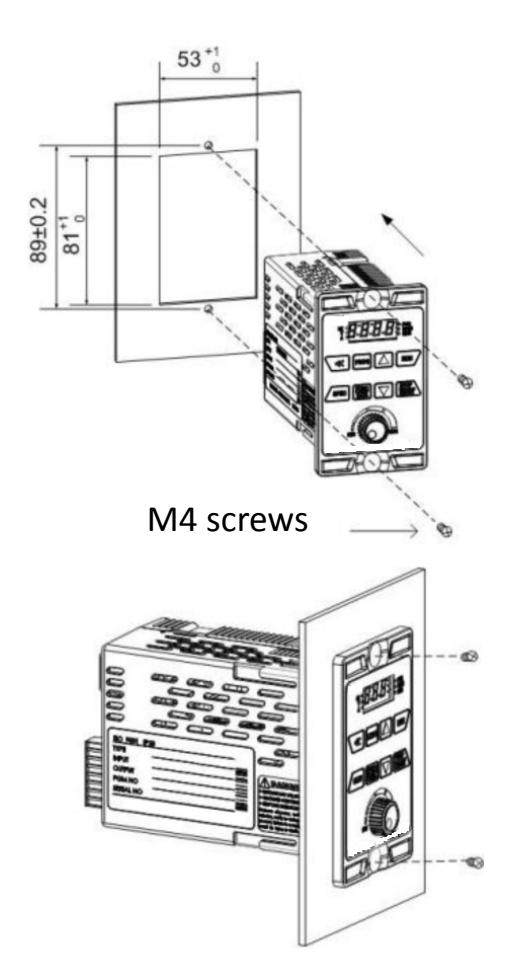

## **Attachment A.**

Thanks for your kindly purchase TPG products, CA series AC motor drive. For the purpose to offer the full complete set service,TPG also produces all kinds motors, which can be matching with above inverters. For the detail spec. & information, please contact our agent or visit our website www.tpg-tw.com.

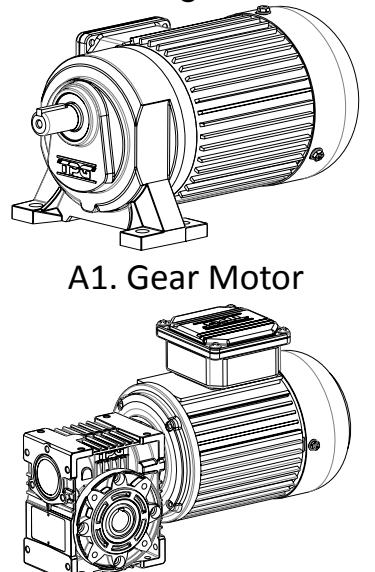

A3. Worm gear speed reducer

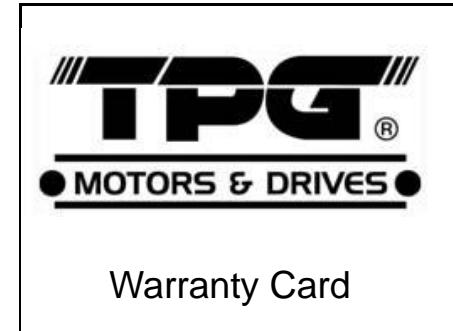

Thanks much for your choice TPG products and TPG will supply a period of 12 months warranty from date of original purchase. TPG will repair or replace without charge devices which our examination proves to be defective in material or workmanship. This warranty is valid if the unit has not been tampered with by unauthorized persons, misused, abused, or improperly installed and has been used in accordance with the instructions and or rating supplied. The foregoing in lieu

of any other warranty or guarantee, expressed or implied, and we are not responsible for any expense (including installation and removal), inconvenience, or consequential damage caused by items of our manufacture or sale. Please send back your defected products to any TPG branch office or distributors available as below showed.

IMPORTANT-fill out and mail this card. \*Note: if you purchased more than(1) unit, fill out 1 card only and indicate the series number.

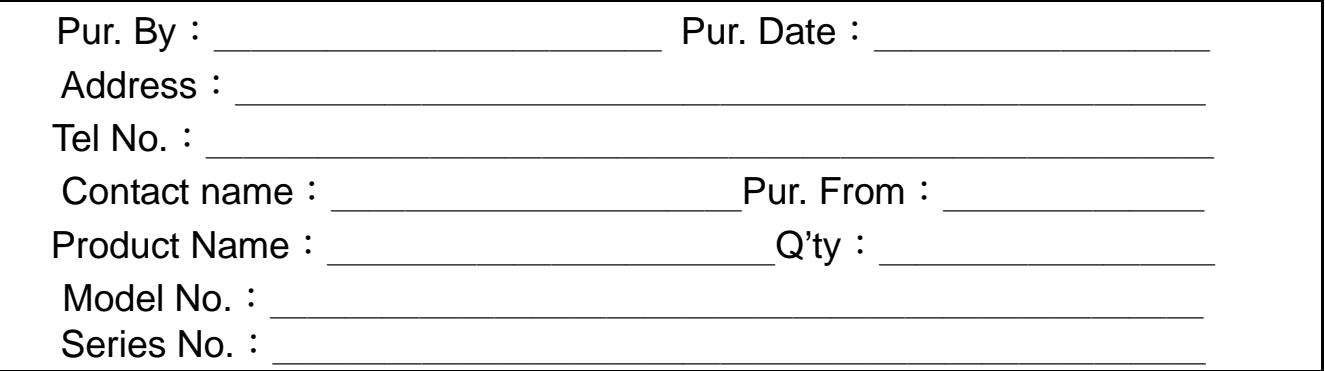

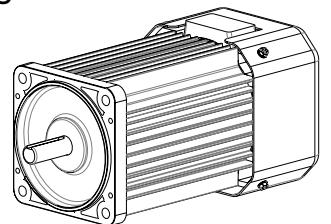

A2. Mighty tiny series (Motor)

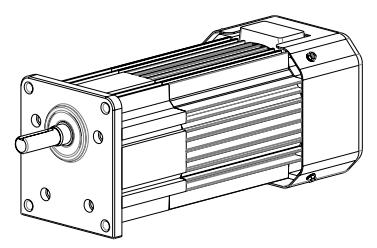

A4. Mighty tiny series(Gear Motor)